# Una cura di giovinezza

#### terza parte

di Raffaello De Masi

 $\overline{E}$ 

E siamo alla terza parte di questo lungo argomento, basato più che altro sull'abbassamento della testata del nostro PC, sul cambio dei carburatori, sull'uso di miscele al metanolo di pura produzione atripaldese che. al confronto, quelle usate a Indianapolis fanno la figura del rosolio delle monache.

Devo dire che i consigli propinati sull'uso di questo o quell'ingrediente miracoloso hanno ottenuto gran successo presso i lettori, e la capitale morale d'Italia è divenuta, se la cosa fosse stata possibile, ancora più famosa e onusta di

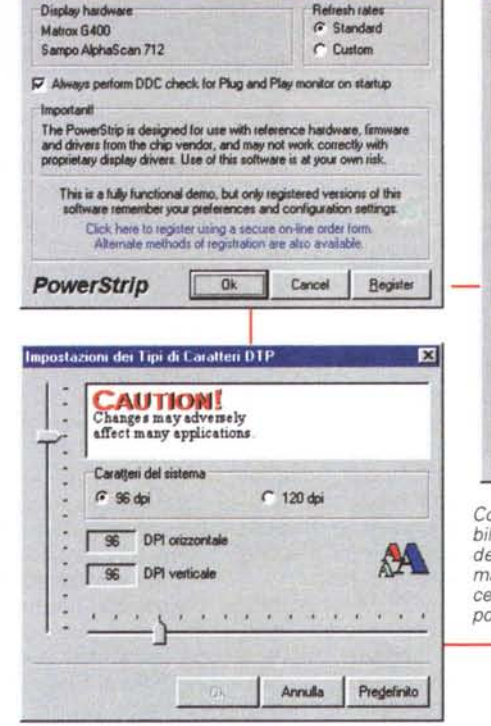

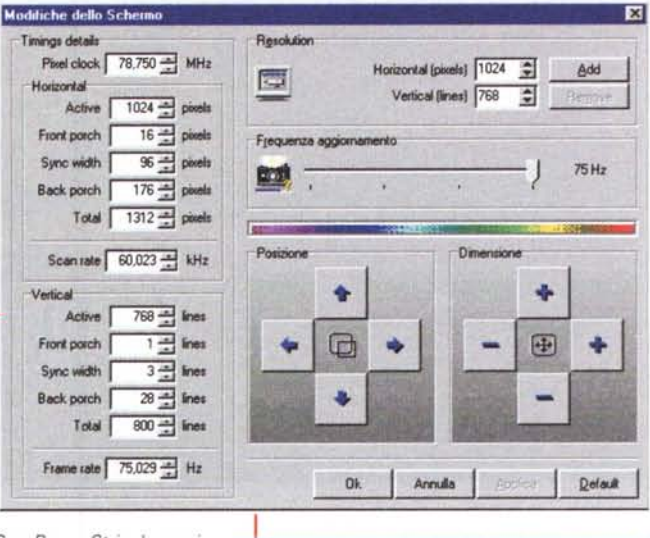

urazione del M

Con PowerStrip è possibile intervenire sui setup della scheda grafica im maniera rapida ed efficace. Il nostro monitor non potrà che ringraziarci.

Definizione del monitor C Monitor Windows **G** Monitor PowerStrip Tipo di monitor Ciew **B4 章 kHz** E Modello MCM1402 × 100 全 Hz Frequenze aggiornamento Polarità since 640x480 85 - Hz  $\frac{1}{2}$  $+ -$ 800x600 85 - Hz Orizzontale Verticale Composite sync 1024x768 75 - Hz Predefinito **F** Sync on green 1152x864 60 - Hz Supporto del Plug and play 1280x1024 60 - Hz 1600x1200 - Y Hz 1800/1449 U. DDC2B Monitor >> Ok Annulla Salvare

attraversare l'ignoto mare del BIOS e dei parametri da esso gelosamente custoditi. Ma alla scheda video ci si era. sempre, finora, affidati quidati da fedeltà e fiducia cieca, sicuri che nessu-

gloria nel mondo. Confessiamo con soddisfazione che non abbiamo ancora ricevuto alcuna lettera di pc defunti dopo la cura e la cosa ci fa certo un gran piacere. Insomma, dalla bottega dell'apprendista stregone stiamo uscendo senza ossa rotte, senza maledizioni e senza rimorsi sulla coscienza, forse anche grazie alle raccomandazioni di prudenza che abbiamo cercato di propinare, a piene mani, dove ce ne sia stato bisogno.

Questa terza e ultima puntata sull'argomento riguarderà Internet, ma non solo; vedremo come stillare le residue gocce di potenza dalla nostra macchina giocando sui parametri e sulle modalità di connessione. Ma prima di avventurarci in questa nuova selva spinosa, un ultimo giro di chiave inglese a un altro componente, spesso trascurato dagli esperti e dagli addetti ai lavori, ma che può portare un interessante contributo alla "general performance" del sistema; insomma un'ultima oliatina a qualche rimanente ingranaggio. E non è poco!

## Mai toccato da mani umane

Finora tutto quello che abbiamo raccontato era forse noto già a qualche lettore, per essere lui stesso incappato, nella sua vita di smanettone, in pacchetti simili a quelli descritti o per aver lui stesso tentato, novello Caboto, ad

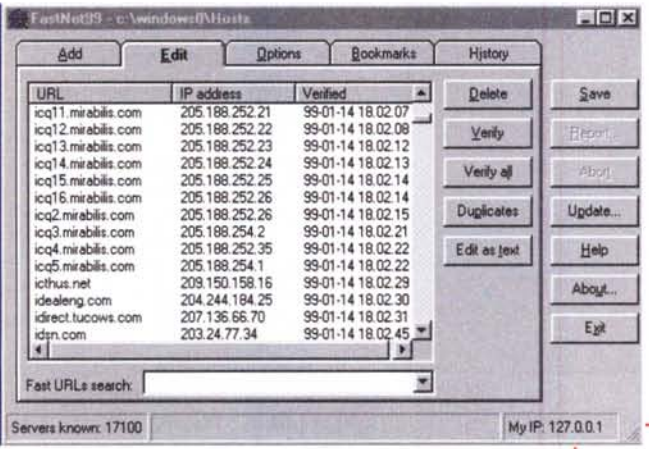

no, più del costruttore stesso. avrebbe potuto ottenere le migliori prestazioni da questa spesso costosissima interfaccia.

Ebbene, anche il meglio è migliorabile. Il tutto attraverso l'uso di un piccolo prodotto shareware, PowerStrip, che da solo, senza aqgiunte e senza manipolazioni pericolose, permette di trarre il meglio dalla nostra scheda video. agendo congiun-

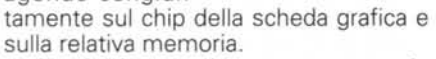

Scarichiamo il programma da http://www.entechtaiwan.com/ps.htm e, dopo l'istallazione, lanceremo l'applicazione omonima presente nella barra di sistema. Ci ritroveremo di fronte a una ricca barra di strumenti, utili a definire molte altre caratteristiche della nostra scheda e del nostro schermo. Si tratta di una serie di opzioni e di setup interessanti, ma a noi interessa solo quello raggiungibile dalla selezione Advanced Options‡ Performance, Si aprirà la finestra della velocità del clock, che mostrerà sue sezioni e relativi valori di velocità, uno per la memoria della scheda grafica e un altro relativo alla

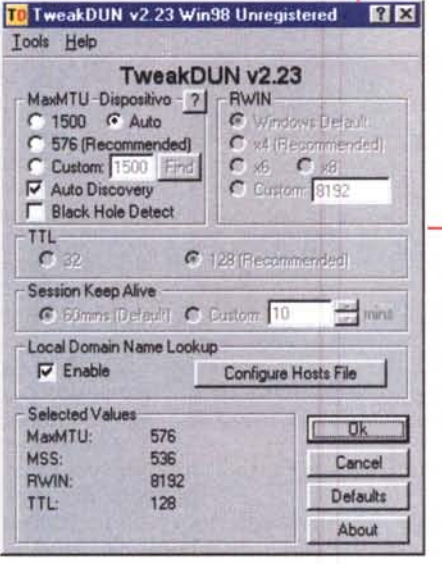

DUN sono i mezzi più semplici per rendere più rapido e sicuro "accesso a Internet. Il secondo, in particolare, permette di raggiungere parametri altrimenti accessibili solo con complesse modifiche dei registri.

stessa velocità del chip. Cominceremo a variare (mi raccomando, sempre con gradualità) la velocità del clock della memoria, andando avanti a incrementi di un paio di MHz alla volta. Sarà sufficiente schiacciare il tasto "Apply" per

verificare la stabilità e la tenuta del sistema. Parallelamente provvederemo a variare il setup del clock del chip (core clock) e rieseguiremo la procedura. Difficile poter valutare, a occhio, la differenza, ma ricorrendo all'aiuto di SiSoft Sandra, descritto due mesi fa, potremo verificare l'effettivo incremento delle prestazioni.

#### Internet, che passione

Per rendere più rapidi ed efficienti i nostri collegamenti con Internet, si può giocare su tre fronti diversi; usare un pacchetto di ottimizzazione del collegamento e della cache, in modo da consu-

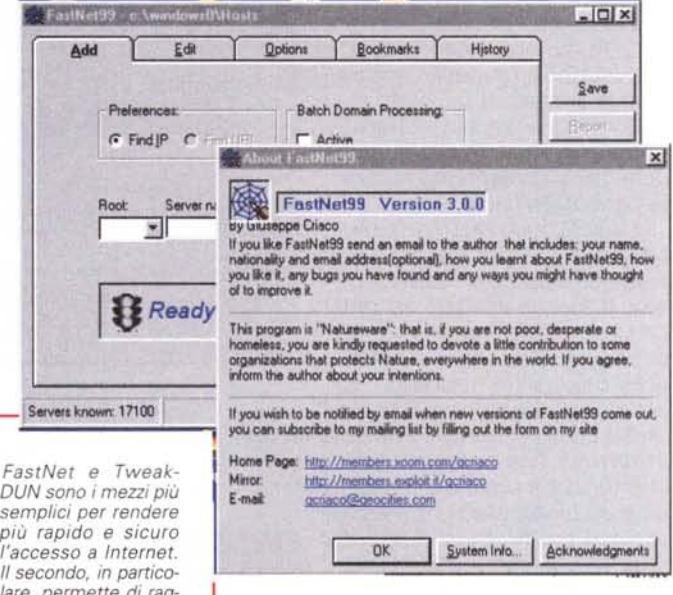

mare il minor tempo possibile nello scaricare immagini che magari abbiamo già scaricato, configurare un modem al massimo delle prestazioni, o usare una tabella di verifica del DNS locale (detta, in gergo, LDLT - Local DNS Lookup Table).

Partiamo da quest'ultimo parametro; il Local DNS Lookup, nome complesso che rappresenta una cosa semplice, si basa su un presupposto quanto mai intuitivo. Quando ci si collega con il nostro provider, la nostra macchina "aggancia" un IP address. Detto in termini banali questo è l'indirizzo del nostro computer sulla rete, ed è rappresentato da qualcosa come 123.456.78.90. L'indirizzo non diviene caratteristico del nostro collegamento; in altri termini verrà riciclato quando ci disconnetteremo, ed è poco probabile che ci venga riassegnato lo stesso nel successivo collegamento.

Vediamo la cosa sotto un'altra prospettiva; quando battiamo un URL, noi usiamo una stringa, facile da ricordare, in vece di un IP address, un numero certamente ben più difficile da tenere a mente.

La stringa che scriviamo nella riga dell'indirizzo viene ricercata e confrontata in una tabella di DNS (Domain Name Server) che la trasforma, quando possibile, nell'indirizzo IP del sito.

La tabella non è una, ma è strutturata

MCmicrocomputer n. 204 - marzo 2000

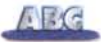

a gradini; quella di livello più basso risiede presso il nostro ISP; se qui non viene trovata corrispondenza alla nostra stringa si passa a un livello superiore e, poi, ancora a un altro (inutile qui descrivere questa gerarchia). Owiamente la cosa fa perdere tempo.

La soluzione può sembrare banale, ma è certamente funzionale; spostare il meccanismo di lookup del DNS sul proprio computer. Come fare per costruire questo database presso la nostra macchina? La soluzione più semplice è quella di ricor-

rere a un programma come FastNet 99 (http://members.xoom .com/gcriaco), che funziona proprio allo scopo. Basta

dare un'occhiata alle immagini accluse per rendersi conto di cosa fa e di come può facilitare il nostro lavoro; il pacchetto, al momento della redazione di quest'articolo offerto in versione 3.0 ma presto aggiornato alla successiva versione, è fornito in una curiosa versione "natureware", vale a dire che chi l'accetta è pregato di devolvere una piccola somma in favore di una società per la protezione del verde (si è dispensati solo se si è poveri, disperati e senza casa).

La seconda strada da perse-

guire è quella dell'ottimizzazione del nostro collegamento, o, per meglio dire, volta a permettere il miglior maneggio del trasferimento dei dati. Sebbene Microsoft abbia fatto di Internet il suo fiore all'occhiello e guardi con occhio sempre attento alla qualità dell'interfacciamento con questo mondo, Windows non è proprio ottimizzato per raggiungere i migliori risultati sulla rete.

Il problema è che per raggiungere i migliori risultati è necessario agire su certi registri in maniera specialistica e, sovente, non semplice; e la cosa non è priva di pericoli, visto che un errato setup o un errore nell'inserimento di qualche valore può portare alla totale inaccessibilità del sistema (non dimentichiamo che stiamo agendo su Explorer, che non è solo l'interfaccia di Internet, ma di tutto il sistema). Ma niente paura, visto che esiste un programmino, anch'esso, ovviamente, shareware,

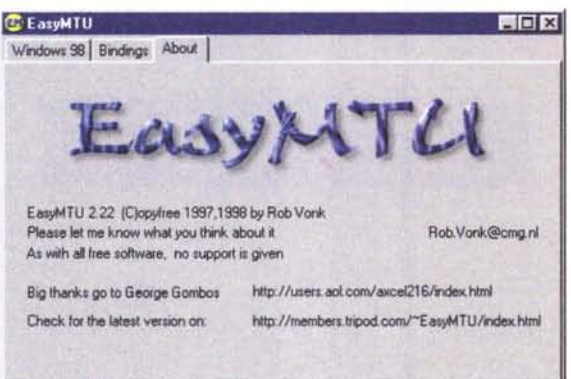

*EasyMTU consente di sincronizzare le dimensioni dei pacchetti quando Windows Explorer colloquia con molti router presenti sul campo, senza perdita inutile di spazio e ritardi nella trasmissione.*

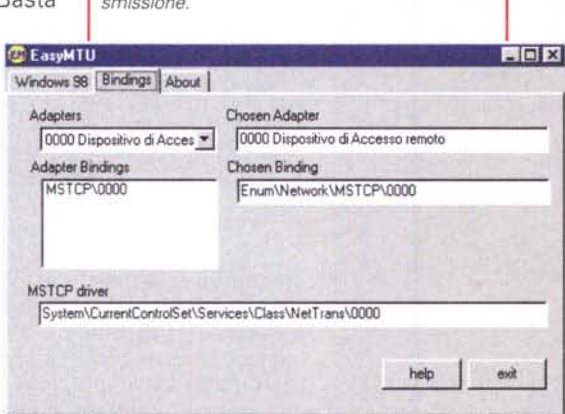

pronto a fare per noi tutto il lavoro sporco.

EasyMTU, reperibile a http://members. tripod .com/ - EasyMTU/index. htm è uno dei programmi più affidabili in tal senso.

Esso si basa sul presupposto che Windows 95/98 utilizza pacchetti di 1500 byte per le spedizioni su Internet; sfortunatamente molti router hanno un MaxMTU di 576. Questo vuoi dire che un pacchetto di 1500 byte viene diviso in tre parti e che tre pacchetti dei router conterranno un pacchetto di Windows, con dispersione di spazio inutile di 228 byte nell'ultimo pacchetto. Il programma permette di riorganizzare le spedizioni in pacchetti pari al valore di 576, senza perdita, quindi, di tempo e spa-ZIO.

Infine due parole su TweakDUN, un vero programma principe nel campo dell'ottimizzazione del collegamento Internet. Ne esiste una versione ridotta, gratuita, e una completa, più potente e aggiornata; ma già la prima può dare grandi soddisfazioni.

Descrivere tutto quello che fa e tutti i parametri su cui agisce TweakDUN è troppo lungo (date un'occhiata all'articolo di spalla allo speciale sui modem per avere altre "dritte" sui prodotti disponibili in quest'area); basti dire che è sufficiente utilizzare i valori proposti inizialmente, in default; per cominciare.

Successivamente si potrà procedere alla sperimentazione di altri parametri, a ragion veduta.

### **Con il cronometro in pugno!**

Già, ma alla fine di questo bel discorso, come si fa a verificare l'effettivo guadagno ricavato da questa iniezione di acqua della giovinezza. Ci si può affidare a diversi pacchetti, fatti apposta per misurare la pressione sanguigna del nostro PC dopo la cura; ce ne sono tanti. Noi vi consigliamo SiSoft Sandra e 3Dmark99 MAX.

Di SiSoft Sandra abbiamo già parlato in una puntata precedente; può essere interessante dare un'occhia-

ta a un'alternativa, come 3DMark [\(http://www.futuremark.com/\)](http://www.futuremark.com/) che è un tester di velocità della CPU e della grafica, con particolare riferimento ai giochi. Usato da diversi professionisti durante i test di performance delle schede grafiche, il programma esegue anche due prove sul campo molto pittoresche, visto che sullo schermo appare una finestra di un gioco, anche se non è giocabile. Alla fine della corsa il programma mostra i risultati del test in forma di due numeri, ambedue riassuntivi delle prestazioni totali (anche se esiste poi una finestra che mostra più ampi ed esaustivi parametri numerici).

E, giusto come regalino finale, potrebbe essere conveniente lanciare WCPUD [\(http://www.h-oda.com/\);](http://www.h-oda.com/;) è un vero cronometro svizzero della velocità del microprocessore. Avrete la sorpresa di scoprire che ben difficilmente esistono due CPU che viaggiano alla stessa velocità!

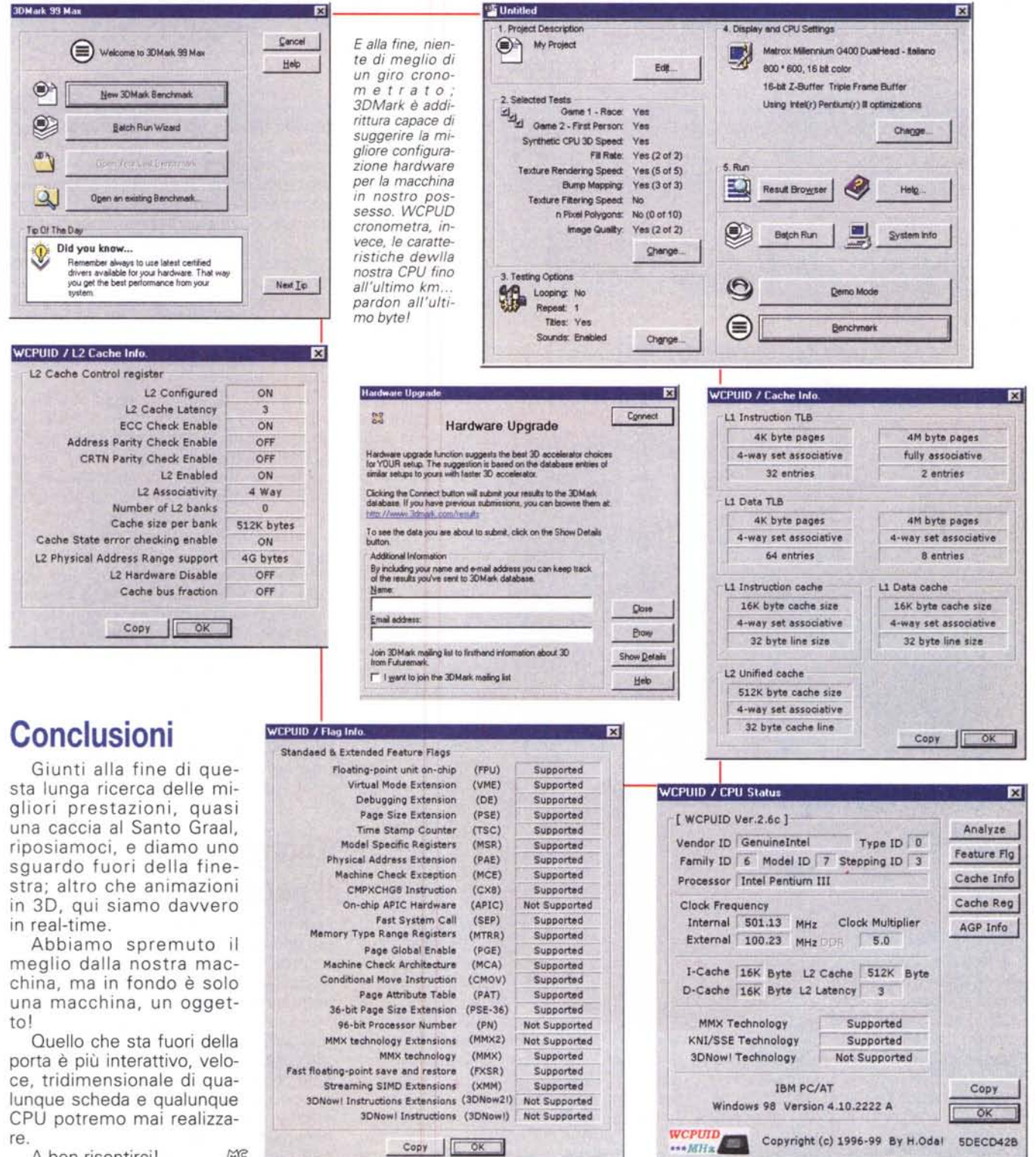

A ben risentirci!